Załącznik Nr 1 do zarządzenia Nr ……… Prezydenta Miasta Krakowa z dnia ……… w sprawie ewidencji zaangażowania wydatków budżetowych na rok bieżący oraz lata przyszłe w Gminie Miejskiej Kraków.

# **Instrukcja w sprawie ewidencji zaangażowania wydatków budżetowych na rok bieżący oraz lata przyszłe w Urzędzie Miasta Krakowa.**

§ 1. Ilekroć w niniejszej Instrukcji jest mowa o umowie ramowej – należy przez to rozumieć umowę zawartą pomiędzy Gminą Miejska Kraków a wykonawcą/zleceniobiorcą na realizację usług, której celem jest ustalenie warunków ich dostawy, przewidywanych ilości, terminów, cen jednostkowych, bez określenia ogólnej kwoty zobowiązania na dany rok budżetowy.

§ 2. Do ewidencji księgowej zaangażowania wydatków budżetowych ujętych w planie finansowym jednostki budżetowej w Urzędzie Miasta Krakowa służą następujące konta pozabilansowe:

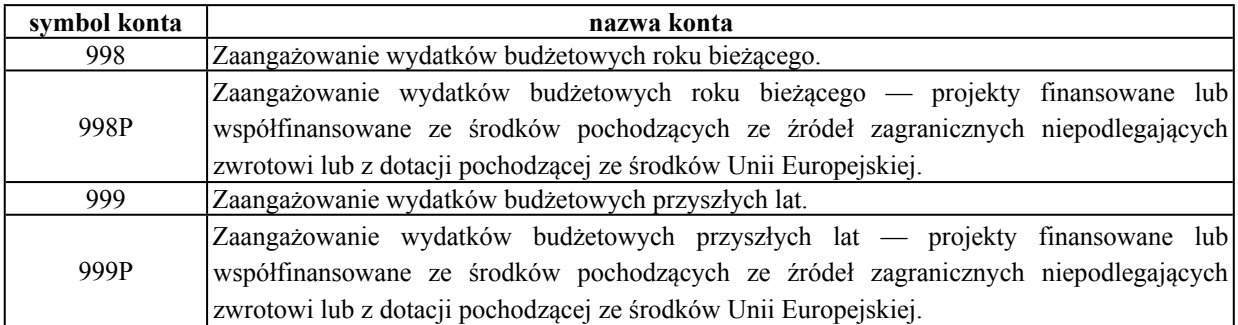

W szczególnych przypadkach, gdy wystąpią wydatki ze środków niewygasających z końcem roku budżetowego, ujętych do realizacji w danym roku budżetowym, ich zaangażowanie winno być księgowane zgodnie z tabelą poniżej:

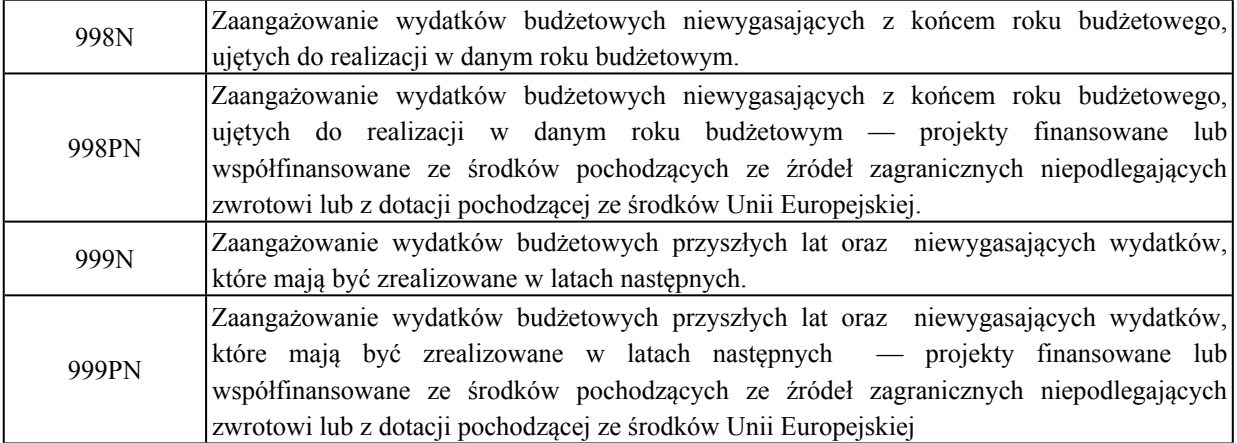

§ 3. Ewidencja zaangażowania w zakresie wskazanym w § 2 prowadzona jest z uwzględnieniem:

- 1) klasyfikacji budżetowej;
- 2) klasyfikacji zadaniowej;
- 3) rodzaju świadczenia;
- 4) kategorii zadania.

§ 4.1. Środki na wydatki budżetowe angażowane są w księdze głównej prowadzonej w aplikacji FK\_JB poprzez przesył danych wprowadzonych do:

- 1) aplikacji GRU;
- 2) aplikacji WYBUD;
- 3) aplikacji DOCZ;
- 4) aplikacji SWR;
- 5) aplikacji OFA;
- 6) aplikacji Rodzina +

oraz poprzez wprowadzenie danych bezpośrednio do aplikacji FK\_JB.

2.Wykaz dokumentów, na podstawie których angażowane są środki na wydatki budżetowe w aplikacji FK\_JB, w podziale na sposób ich angażowania z aplikacji: GRU, WYBUD, DOCZ, FKJB, SWR, OFA, Rodzina + przedstawia poniższa tabela.

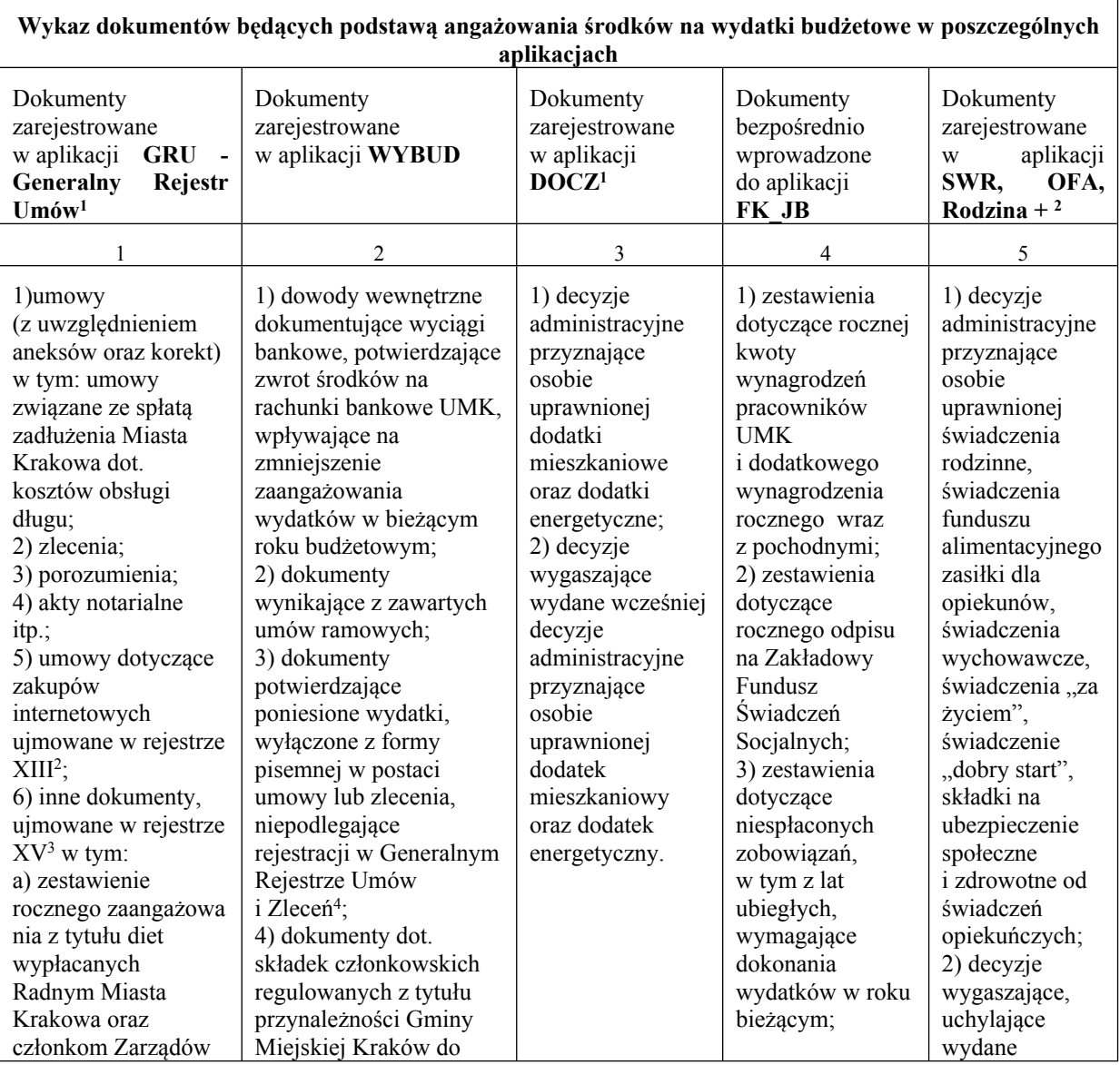

<sup>1</sup> Dane wprowadzone przez Wydział Spraw Społecznych UMK

<sup>2</sup> Zgodnie z rejestrem XIII "umowy -zakupy internetowe" o którym mowa w Zarządzeniu Prezydenta Miasta Krakowa w sprawie prowadzenia Generalnego Rejestru Umów i Zleceń.

<sup>3</sup> Zgodnie z rejestrem XV "pozostałe zobowiązania" o którym mowa w Zarządzeniu Prezydenta Miasta Krakowa w sprawie prowadzenia Generalnego Rejestru Umów i Zleceń.

<sup>4</sup> Dotyczy Rejestru o którym mowa w Zarządzeniu Prezydenta Miasta Krakowa w sprawie prowadzenia Generalnego Rejestru Umów i Zleceń.

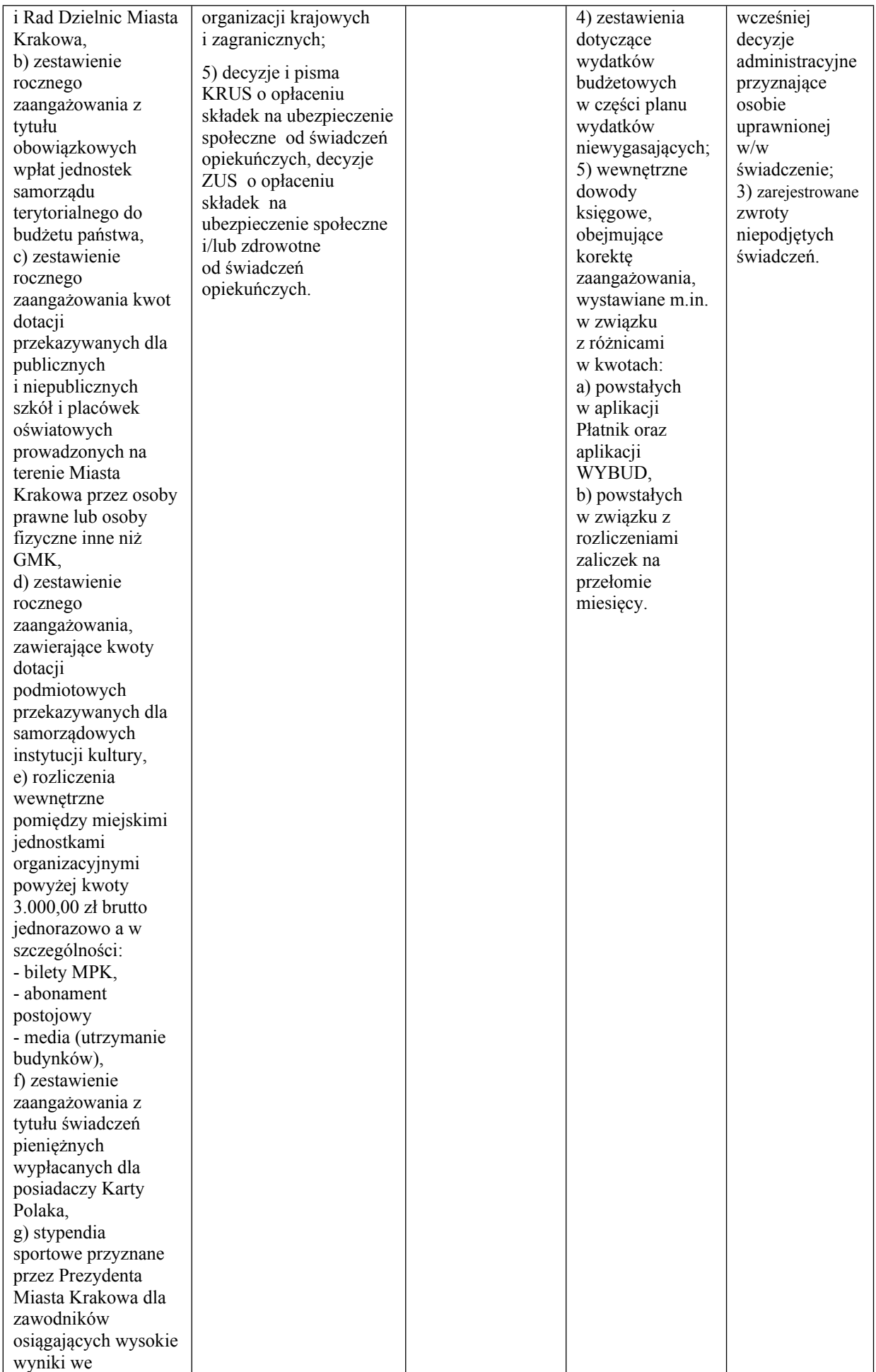

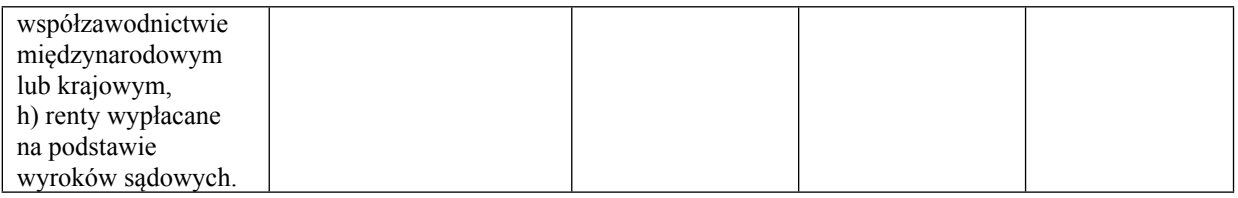

# **Szczegółowe zasady angażowania środków na wydatki budżetowe za pomocą aplikacji GRU.**

§ 5.1. Po zarejestrowaniu i akceptacji wstępnej przez komórki organizacyjne UMK dokumentów (umów, aneksów, zleceń, porozumień) w aplikacji GRU, komórka organizacyjna ds. prowadzenia Generalnego Rejestru Umów i Zleceń weryfikuje, a następnie przedkłada do kontrasygnaty Skarbnika Miasta Krakowa lub osoby przez niego upoważnionej i akceptuje finansowo w aplikacji GRU (po uzyskaniu kontrasygnaty) wprowadzone dane, zgodnie z zasadami i w terminach wskazanych w zarządzeniu Prezydenta Miasta Krakowa w sprawie prowadzenia Generalnego Rejestru Umów i Zleceń.

2. Po akceptacji finansowej, o której mowa w ust. 1, dane są przesyłane w formie elektronicznej z aplikacji GRU do aplikacji FK\_JB, a następnie wydruk z aplikacji GRU jest przekazywany za pośrednictwem poczty elektronicznej do Wydziału Finansowego.

§ 6.1. Pracownicy komórek organizacyjnych UMK wprowadzają do rejestru XIII aplikacji GRU, zawierane umowy dotyczące zakupów internetowych.

2. Zaciąganie zobowiązań w drodze zakupów internetowych podlega kontrasygnacie Skarbnika Miasta Krakowa lub osoby przez niego upoważnionej.

3. Kontrasygnowany dokument stanowi podstawę akceptacji finansowej umowy w aplikacji GRU.

4. Po dokonaniu akceptacji finansowej umowy, dane są przesyłane w formie elektronicznej z aplikacji GRU do aplikacji FK\_JB.

§ 7.1. W przypadku wydatków budżetowych, angażowanych w ramach rejestru XV o nazwie "Pozostałe zobowiązania" (zgodnie z zarządzeniem Prezydenta Miasta Krakowa w sprawie prowadzenia Generalnego Rejestru Umów i Zleceń), komórki organizacyjne UMK oraz Krakowskie Biuro Festiwalowe, sporządzają dokument według wzoru stanowiącego załącznik nr 1 do niniejszej Instrukcji, który po zatwierdzeniu przez Dyrektora komórki organizacyjnej UMK/Zastępcę Prezydenta Miasta Krakowa ds. Polityki Społecznej, Kultury i Promocji Miasta lub inne upoważnione osoby, jest rejestrowany w aplikacji GRU.

2. Podpisany dokument w wersji papierowej jest przedkładany do Wydziału Finansowego. Pracownik Wydziału Finansowego dokonuje sprawdzenia pod względem formalno-rachunkowym przedłożonego dokumentu, a następnie dokument jest przedkładany do kontrasygnaty Skarbnika Miasta Krakowa lub osoby przez niego upoważnionej.

3. Kontrasygnowany dokument stanowi podstawę dokonania przez pracownika Wydziału Finansowego akceptacji finansowej w aplikacji GRU.

4. Po dokonaniu akceptacji finansowej dokumentu, dane są przesyłane w formie elektronicznej z aplikacji GRU do aplikacji FK\_JB.

§ 8. Dzienne kwoty wynikające z zawartych umów oraz innych dokumentów o których mowa w § 5, § 6 oraz § 7 są przesyłane z aplikacji GRU do aplikacji FK\_JB w formie elektronicznej oraz potwierdzone przesłanym wydrukiem w wersji elektronicznej i stanowią podstawę ujęcia dziennego (zbiorczego) zaangażowania wydatków budżetowych w ewidencji księgowej, na odpowiednich kontach pozabilansowych o których mowa w tabeli zamieszczonej w § 2.

§ 9.1. Wnioski komórek organizacyjnych Urzędu Miasta Krakowa dotyczące zwolnienia niewykorzystanych środków zaangażowanych umowami lub zleceniami, składane są na bieżąco do Wydziału Finansowego (np. przekazywane są wraz z ostatnią fakturą lub rachunkiem). Na podstawie otrzymanego wniosku Wydział Finansowy w aplikacji WYBUD dokonuje zwolnienia niewykorzystanych środków.

2. Wnioski komórek organizacyjnych Urzędu Miasta Krakowa dotyczące rozwiązania umowy lub zlecenia, skutkujące uwolnieniem zaangażowanych środków, składane są do Wydziału Finansowego. Na podstawie otrzymanego wniosku pracownik Wydziału Finansowego dokonuje w aplikacji WYBUD zwolnienia niewykorzystanych środków.

§ 10. W przypadku umów wieloletnich, należy zaangażować środki finansowe na kolejne lata realizacji przedmiotu umowy, zgodnie z zasadami wskazanymi w zarządzeniu Prezydenta Miasta Krakowa w sprawie sporządzania Wieloletniej Prognozy Finansowej Miasta Krakowa oraz planowania i realizacji budżetu Miasta Krakowa oraz zarządzeniu Prezydenta Miasta Krakowa w sprawie prowadzenia Generalnego Rejestru Umów i Zleceń.

## **Szczegółowe zasady angażowania środków na wydatki budżetowe za pomocą aplikacji WYBUD.**

§ 11.1. W przypadku wydatków budżetowych, co do których nie obowiązuje forma pisemna zamówienia, wymienionych w zarządzeniu Prezydenta Miasta Krakowa w sprawie prowadzenia Generalnego Rejestru Umów i Zleceń oraz w zakresie wydatków wynikających z tzw. umów ramowych, dane na podstawie dokumentów finansowo – księgowych, zatwierdzonych do wypłaty przez Dyrektora komórki organizacyjnej angażującej środki, wprowadzane są do aplikacji WYBUD przez pracowników tej komórki.

2. Zatwierdzone do wypłaty dokumenty finansowo – księgowe przekazywane są do Wydziału Finansowego, który zgodnie z zasadami określonymi w zarządzeniu Prezydenta Miasta Krakowa w sprawie wprowadzenia Instrukcji określającej zasady sporządzania, obiegu i kontroli oraz przechowywania i zabezpieczania dokumentów księgowych i ksiąg rachunkowych w Urzędzie Miasta Krakowa, sporządza dokument "Polecenie księgowania" i akceptuje dane wprowadzone do aplikacji WYBUD. Zatwierdzone dane, wprowadzone do aplikacji WYBUD, w momencie akceptacji przez pracownika Wydziału Finansowego są angażowane w odpowiedniej klasyfikacji budżetowej i przesyłane w formie elektronicznej do aplikacji FK\_JB.

3. W przypadku niezapłaconych zobowiązań, w tym z lat ubiegłych, wymagających dokonania wydatków w roku bieżącym, dokumenty finansowo - księgowe (faktury, rachunki i inne), wprowadzane są do aplikacji WYBUD przez pracowników komórek organizacyjnych UMK bez powiązania z zarejestrowanymi umowami. Zapis powyższy, nie dotyczy umów mających zabezpieczone środki finansowe na nowy rok budżetowy w formie aneksu lub korekty do umowy. Zatwierdzone do wypłaty przez Dyrektora komórki organizacyjnej dokumenty, przekazywane są do Wydziału Finansowego, który zgodnie z zasadami określonymi w zarządzeniu Prezydenta Miasta Krakowa w sprawie wprowadzenia Instrukcji określającej zasady sporządzania, obiegu i kontroli oraz przechowywania i zabezpieczania dokumentów księgowych i ksiąg rachunkowych w Urzędzie Miasta Krakowa, sporządza dokument "Polecenie księgowania" i akceptuje dane wprowadzone do aplikacji WYBUD. Zatwierdzone dane, wprowadzone do aplikacji WYBUD, w momencie akceptacji przez pracownika Wydziału Finansowego są angażowane w odpowiedniej klasyfikacji budżetowej i przesyłane w formie elektronicznej do aplikacji FK\_JB.

4. W przypadku dotacji uruchamianej dla Zarządu Cmentarzy Komunalnych na utrzymanie obiektów grobownictwa wojennego, w ramach środków własnych lub zleconych do realizacji przez organy administracji rządowej, Dyrektor Zarządu Cmentarzy Komunalnych składa do Wydziału Finansowego wniosek o przekazanie dotacji w ramach środków zabezpieczonych w planie finansowym na dany rok. Pracownik Wydziału Finansowego, wprowadza do aplikacji WYBUD kwotę uruchamianej dotacji. Zatwierdzone dane,

wprowadzone do aplikacji WYBUD, w momencie akceptacji przez pracownika Wydziału Finansowego są angażowane w odpowiedniej klasyfikacji budżetowej i przesyłane w formie elektronicznej do aplikacji FK\_JB.

§ 12. Wprowadzone i zaakceptowane dane w aplikacji WYBUD, są na bieżąco przesyłane w formie elektronicznej do aplikacji FK\_JB w celu ujęcia zaangażowania wydatków budżetowych w ewidencji księgowej na odpowiednich kontach pozabilansowych, o których mowa w tabeli zamieszczonej w § 2.

## **Zasady angażowania środków na wydatki budżetowe za pomocą aplikacji DOCZ.**

§ 13.1. Pracownik komórki organizacyjnej UMK, na podstawie złożonego wniosku, generuje w aplikacji DOCZ decyzje administracyjne dotyczące przyznania osobie uprawnionej dodatku mieszkaniowego, dodatku energetycznego oraz decyzje administracyjne wygaszające poprzednio wydaną decyzję.

2. Na podstawie wydanych decyzji administracyjnych przyznających osobie uprawnionej dodatek mieszkaniowy, dodatek energetyczny oraz decyzji wygaszających, pracownik komórki organizacyjnej UMK generuje w aplikacji DOCZ dzienne zaangażowanie.

§ 14. Dzienne kwoty wynikające z wydanych decyzji o których mowa w § 13 są przesyłane z aplikacji DOCZ do aplikacji FK\_JB w formie elektronicznej oraz udokumentowane przesłanym wydrukiem w wersji papierowej i stanowią podstawę ujęcia dziennego (zbiorczego) zaangażowania wydatków budżetowych w ewidencji księgowej na odpowiednich kontach pozabilansowych, o których mowa w tabeli zamieszczonej w § 2.

### **Zasady angażowania środków na wydatki budżetowe za pomocą aplikacji SWR, OFA oraz Rodzina +**

§ 15.1. Pracownik komórki organizacyjnej UMK, na podstawie złożonego wniosku, generuje w aplikacji SWR, OFA i Rodzina 500+ decyzje administracyjne dotyczące przyznania osobie uprawnionej świadczeń rodzinnych, świadczeń funduszu alimentacyjnego, zasiłków dla opiekunów, świadczeń wychowawczych oraz świadczeń "za życiem" i "dobry start", składek na ubezpieczenie społeczne i zdrowotne od niektórych świadczeń opiekuńczych oraz decyzje administracyjne uchylające i wygaszające poprzednio wydane decyzje.

2. Na podstawie dokumentów dotyczących zwrotów niepodjętych świadczeń, otrzymanych od pracownika Wydziału Finansowego, w aplikacji SWR, OFA i Rodzina + zostają zaewidencjonowane niepodjęte świadczenia.

3. Na podstawie wydanych decyzji administracyjnych przyznających osobie uprawnionej świadczenia wymienione w ust. 1 oraz zwrotów niepodjętych świadczeń, pracownik komórki organizacyjnej UMK generuje w aplikacji SWR, OFA i Rodzina + dzienne zaangażowanie.

§ 16. Dzienne kwoty wynikające z wydanych decyzji o których mowa w § 15 są przesyłane z aplikacji SWR, OFA i Rodzina + do aplikacji FK\_JB w formie elektronicznej oraz udokumentowane przesłanym wydrukiem w wersji papierowej i stanowią podstawę ujęcia dziennego (zbiorczego) zaangażowania wydatków budżetowych w ewidencji księgowej na odpowiednich kontach pozabilansowych, o których mowa w tabeli zamieszczonej w § 2.

### **Szczegółowe zasady angażowania środków na wydatki budżetowe bezpośrednio w aplikacji FK\_JB.**

§ 17.1. Komórki organizacyjne UMK, przekazują do Wydziału Finansowego zatwierdzone przez Dyrektora komórki organizacyjnej zestawienia, zawierające informację o rocznej kwocie do zaangażowania na dany rok budżetowy. Na podstawie otrzymanego zestawienia, pracownik Wydziału Finansowego sporządza dokument księgowy "Polecenie księgowania", który zatwierdzany jest zgodnie z zasadami określonymi w zarządzeniu Prezydenta Miasta Krakowa w sprawie wprowadzenia Instrukcji określającej zasady sporządzania, obiegu i kontroli oraz przechowywania i zabezpieczania dokumentów księgowych i ksiąg rachunkowych w Urzędzie Miasta Krakowa i wprowadza dane do aplikacji FK\_JB.

2. Otrzymane zestawienie stanowi podstawę do ujęcia w ewidencji księgowej na odpowiednich kontach pozabilansowych, o których mowa w tabeli zamieszczonej w § 2.

3. Po realizacji wydatku, w przypadku zmiany wysokości kwoty zaangażowania, właściwe komórki organizacyjne UMK przedkładają do Wydziału Finansowego, w terminie do ostatniego dnia miesiąca miesięczne zestawienia, w celu dokonania korekty zaangażowania o którym mowa w ust. 1.

§ 18.1. Zasady prowadzenia ewidencji zaangażowania roku bieżącego oraz lat przyszłych ustala kierownik jednostki.

2. Szczegółowy opis dotyczący zasad i terminów angażowania środków na wydatki budżetowe określa tabela stanowiąca załącznik nr 2 do niniejszej Instrukcji.